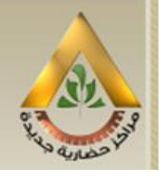

جمهورية مصر العربية وزارة الاسكان و المرافق والتنمية العمرانية هيئة المجتمعات العمرانية الجديدة

- **خطوات استخدام الموقع**
- يجب قراءة الكراسة وشروط التقديم جيدا .
- عند اختيار أحد المدن يجب مراعاة االتي: تصفح جميع التفاصيل الخاصة بالمدينة (الموقع العام للمدينة -الموقع العام للمشروع – تفاصيل قطع الأراضي).

1/2711/2711/20

 **أسلوب الحجز عند تحديد رقم القطعة يجب التسجيل بالموقع أوال وسوف يتم إرسال بريد إلكتروني يحتوى على كود تفعيل التسجيل الخاص بالحساب مع مراعاة االحتفاظ بكلمة السر للدخول .**

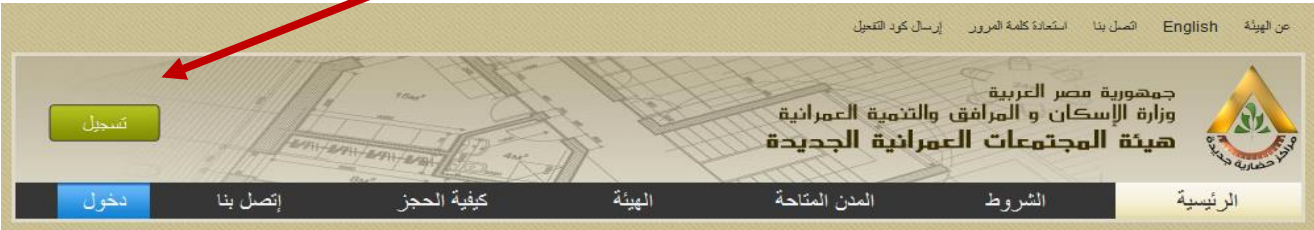

**ملحوظة هامة: يجب أن يكون جواز السفر أو الرقم القومي ساريا حيث أنه الدليل على التمتع بالجنسية المصرية وفي حالة ثبوت عكس ذلك يتم إلغاء الحجز.**

إنشاء حساب جديد

تم تسجيل الحساب الجديد بنجاح. برجاء مراجعة البريد الإلكتروني الخاص بكم لإكمال عملية التسجيل. سيتم إرسال خطوات تفعيل الحساب الخاص بكم إلى البريد الإلكتروني المسجل.

بعد الحجز تظهر الرسالة التالية: تم حفظ طلب الحجز المبدئي ولن يتم الحجز النهائي لقطعة األرض إال بعد تحويل مبلغ الدفعة المقدمة كما هو وارد في شروط التقديم. برجاء االحتفاظ بالكود الخاص بالحجز إلرساله مع التحويل البنكي.

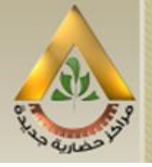

جمهورية مصر العربية وزارة الاسكان و المرافق والتنمية العمرانية هيئة المجتمعات العمرانية الجديدة

- **بيانات التحويل البنكي ملحوظة هامة:**
- **السداد عن طريق رسالة سويفت 103MT وليس سويفت دفعات مغطاة (MT202COV)**
- **يجب إرسال كود الحجز الذي يقوم الموقع بإظهاره عند تقديم طلب الحجز في الخانة رقم 70 من التحويل.**
	- **ضرورة توافر الشروط االتية في التحويالت :**
	- **- اسم المودع االصلي بصورة صحيحة**
- **- يتم كتابة ال IBAN للتحويالت الواردة من دول**

11/2/11/2/11/2/2

```
اوربا والدول العربية التي تتعامل بال IBAN
```
- Correspondent Bank Name: Citi Bank, New York of
	- Swift Bank Code:CITIUS33XXX
		- $A/C$  no.: 36001304  $\alpha$
- Beneficiary's Bank Name: Central Bank of Egypt Cairo <sub>o</sub>
	- Full Address: 54 El Gomhoria St. Cairo Egypt
		- Swift Bank Code: CBEGEGCXXXX .
		- Beneficiary Account no.: 4082192000
		- IBAN Code:0200010001000000004082192000
- Beneficiary Customer Name: New Urban Communities ... Abroad Authority - Egyptians

وطبقا لأولوية التحويل البنكي سيتم إرسال رسالة تأكيد الحجز بعد استلام البنك المركزي المصري للتحويل أو رسالة عدم التأكيد لورود تحويل سابق لذات القطعة وفى هذه الحالة للمتقدم الحق في أحد االختيارين:

**-1** اختيار قطعة أخرى متاحة على الموقع يكون مبلغ الدفعة المقدمة لها يساوى أو أقل من المبلغ المحول منكم وفي هذا الاختيار سيكون للحاجز الأولوية لسابق ورود التحويل الخاص به للبنك المركزي المصري وإال سيتم إلغاء الحجز ورد المبلغ المحول لنا إلى الحساب البنكي المحول منه بناء على طلب من العميل.

**2** - استرداد المبلغ على نفس الحساب البنكي المحول منه.

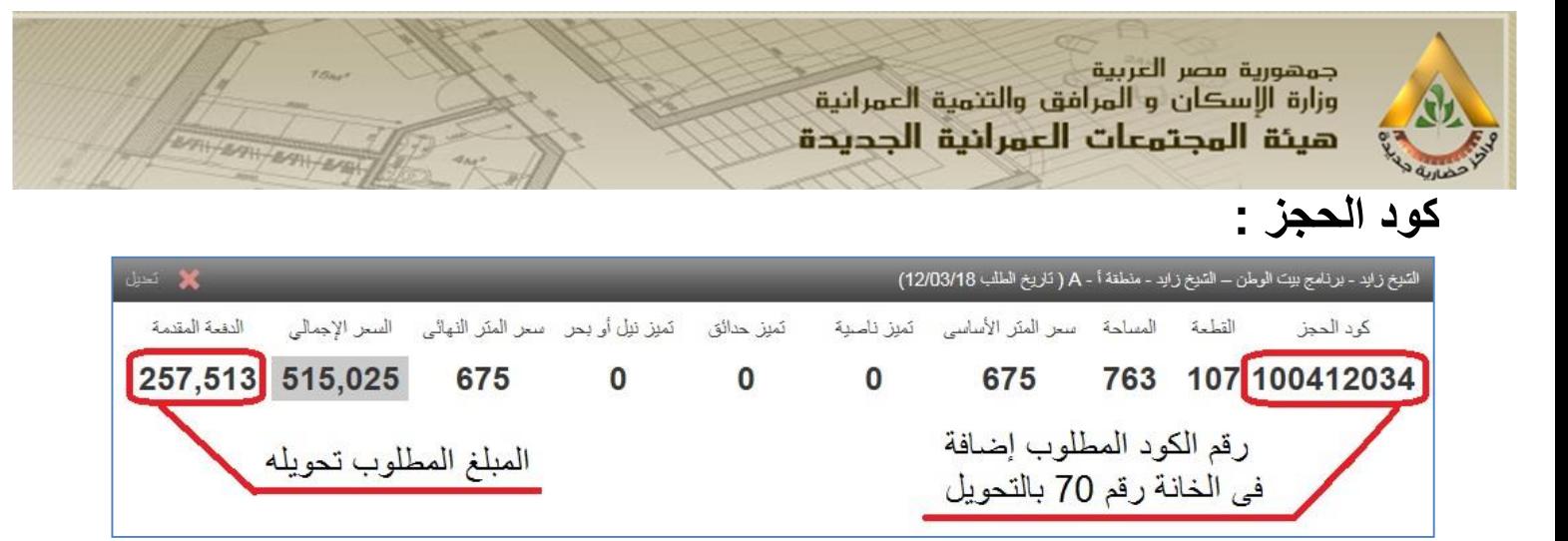

## **إضافة شركاء:**

- يجب التسجيل بالموقع أوال ثم بعد ذلك يتم إضافة الشركاء عن طريق تغيير بيانات حساب/ بيانات الشركاء.
	- يمكن تقدم أكثر من شخص وبحد أقصى 4 أشخاص لحجز قطعة أرض واحدة.

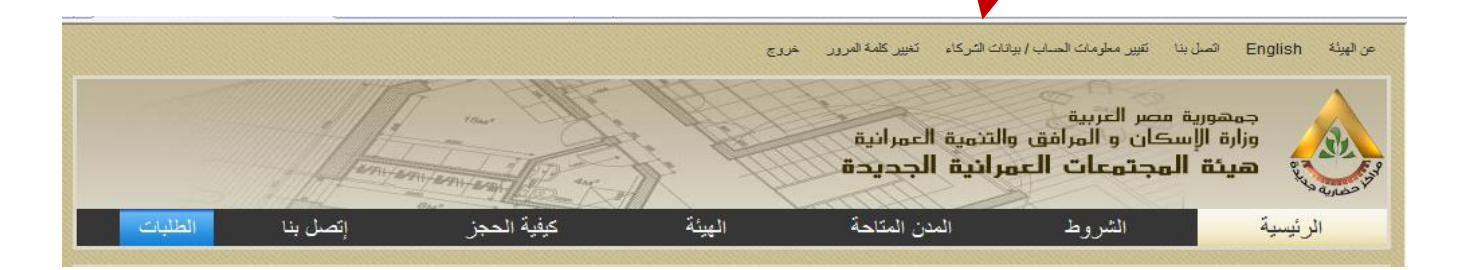